**Biblioteka Uniwersytetu WSB Merito Bydgoszcz oferuje bezpłatny dostęp do około 40 ELEKTRONICZNYCH BAZ DANYCH, także poza Uczelnią.**

**Wejdź na stronę UNIWERSYTET WSB MERITO BYDGOSZCZ, wybierz zakładkę STREFA STUDENTA, a następnie wybierz zakładkę BIBLIOTEKA** 

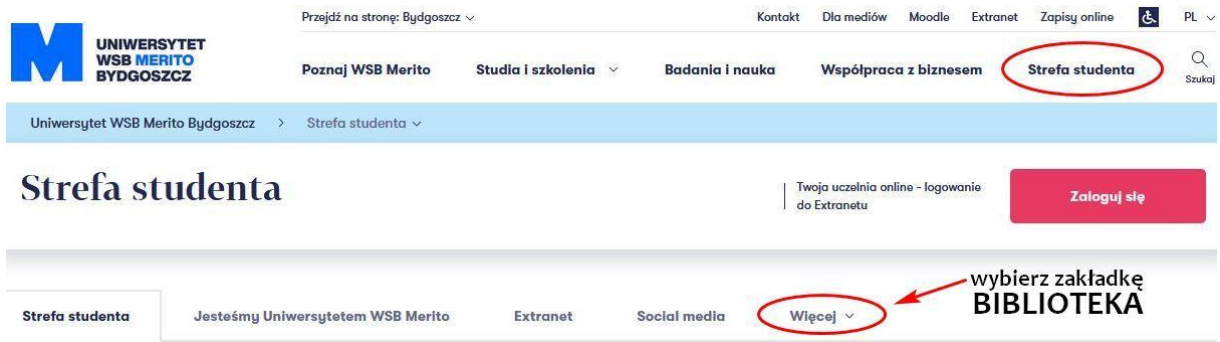

## **na stronie BIBLIOTEKI wybierz zakładkę ZASOBY**

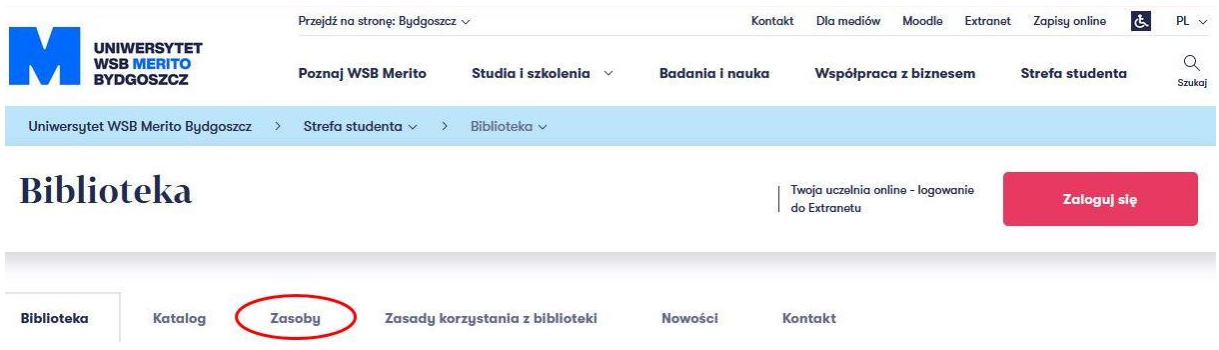

**Wybierz ELEKTRONICZNĄ BAZĘ DANYCH, z której zasobów chcesz skorzystać i po kliknięciu na LOGO wybranej BAZY pojawi się okno do logowania,**

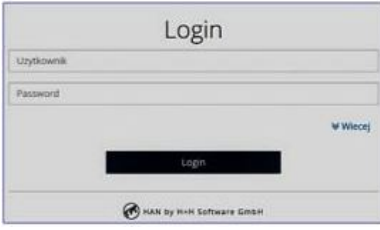

**gdzie należy wpisać LOGIN i HASŁO, otrzymane podczas rejestracji, które używasz logując się do katalogu bibliotecznego INTEGRO**